### **Gigaset A120/A120A/A220/A220A**

### **Stručný prehľad funkcií telefónu**

1 Stav nabitia akumulátorov:

 U (od vybitých k plne nabitým) bliká: akumulátory sú takmer vybité **III** bliká: nabíjanie

- 2 Symbol záznamníka (iba modely A120A/  $A220A$
- 3 Tlačidlá displeja
- 4 Tlačidlo na ukončenie hovoru Tlačidlo na zapnutie/vypnutie
- 5 Tlačidlo hovoru/Tlačidlo telefonovania bez použitia rúk (režim telefonovania bez použitia rúk iba modely A220/A220A )
- 6 **Ovládacie tlačidlo** (u)
- 7 **Tlačidlo adresára** (stlačte nadol ovládacie tlačidlo)
- 8 **Tlačidlo 1**

Spustenie záznamníka (iba modelyA120A/ A220A)/sieťová odkazová schránka

9 **Tlačidlo hviezdička** 

Zapnutie/vypnutie vyzváňania (stlačte a **podržte**);

pri vytvorenom spojení: prepínanie medzi pulzným a tónovým vytáčaním (stlačte **krátko**)

- 10 **Tlačidlo 0/tlačidlo opätovného vytáčania** Konzultačný hovor (bliká): stlačte a **podržte**
- 11 **Tlačidlo mriežky (#)**

Zapnutie/vypnutie zámku klávesnice (stlačte a **podržte**), prepínanie medzi veľkými/ malými písmenami a číslicami, vloženie pauzy pri vytáčaní (stlačte a **podržte**)

# 12 Mikrofón

**A120/A120A A220/A220A**

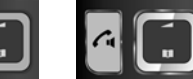

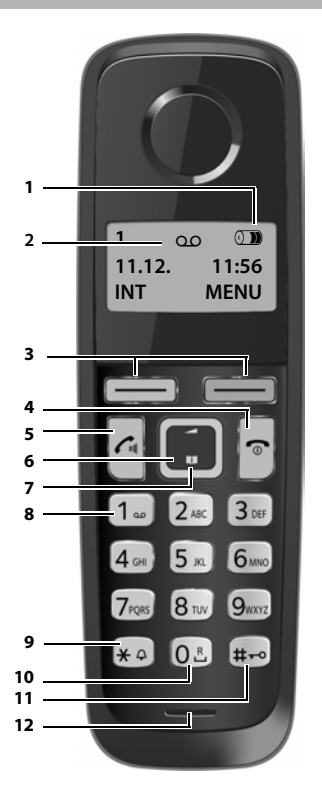

### **Poznámka**

Nové správy v zozname hovorov/v zozname záznamníka/v zozname sieťovej odkazovej schránky (¢ s. 6) oznamuje na displeji správa **Nove zpravy**.

### Tlačidlá displeja:

**1**

Po stlačení tlačidla sa spustí funkcia, ktorá sa zobrazuje nad daným tlačidlom na displeji.

### **Stručný prehľad funkcií základňovej stanice**

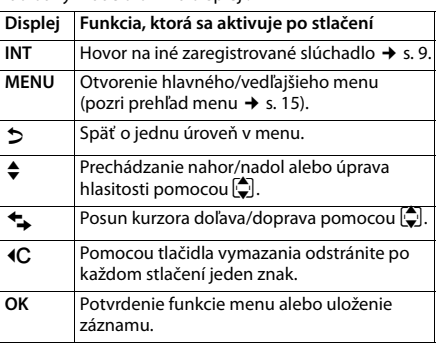

**Tlačidlo registrácie/ vyhľadávania:** Ak chcete nájsť slúchadlo (**krátko**stlačte tlačidlo "Vyhľadávanie" → s. 8) Registrácia slúchadiel (stlačte a **podržte** ¢ s. 9).

# **ECO DECT**

Počas hovoru sa úroveň rádiového signálu slúchadla automaticky nastavuje v závislosti od vzdialenosti medzi slúchadlom a základňovou stanicou: čím je vzdialenosť kratšia, tým je nižšia sila signálu (žiarenie).

Ak je slúchadlo v pohotovostnom režime, vysielanie rádiového signálu sa vypne. Základňová stanica však udržiava kontakt so slúchadlom pomocou rádiových signálov s malou intenzitou.

Okrem toho, ak aktivujete nastavenie **Vyp. zareni**, vysielanie rádiových signálov zo základňovej stanice sa vypne.

#### **MENU ▶**  $\bigcirc$  Nastaveni ▶ OK ▶  $\bigcirc$  Zakladna ▶ OK ▶  $\bigcirc$  ECO DECT ▶ OK ¤ **Vyp. zareni** ¤ **OK** (= vypnuté vysielanie, symbol v ľavom rohu displeja**)**

#### **Poznámka**

- Túto funkciu musia podporovať všetky zaregistrované slúchadlá.
- Kvôli rýchlemu spojeniu prichádzajúcich hovorov sa slúchadlo opakovane na krátku dobu prepína do režimu príjmu. Týmto sa zvýši spotreba energie a tým pádom sa zmenší čas v pohotovostnom režime a čas hovoru.

### **Bezpečnostné upozornenia**

Pred použitím si prečítajte bezpečnostné upozornenia a používateľskú príručku. Svojim deťom vysvetlite ich význam a možné riziká, ktoré sú spojené s používaním telefónu.

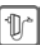

Používajte len dodávaný sieťový adaptér, ako je uvedené na zariadeniach.

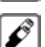

Používajte len **nabíjateľné akumulátory**, ktoré spĺňajú **technické údaje** (pozri "Technické údaje"). Nikdy nepoužívajte bežné batérie (bez možnosti nabíjania) ani iné typy batérií, pretože by to mohlo mať za následok vážne poškodenie zdravia a zranenie. Nabíjateľné akumulátory, ktoré sú viditeľne poškodené, je nutné vymeniť.

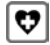

Používanie telefónu môže mať vplyv na zdravotnícke zariadenia, ktoré sa nachádzajú v blízkosti. Oboznámte sa s technickými podmienkami v prostredí, kde

sa nachádzate, napr. v lekárskej ordinácii.

Ak používate medicínske zariadenie (napr. kardiostimulátor), obráťte sa na výrobcu zariadenia. Poskytne vám informácie o citlivosti zariadenia na externé zdroje vysokofrekvenčnej energie (technické údaje zariadenia Gigaset nájdete v časti "Technické údaje").

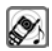

Keď telefón zvoní, alebo je aktivovaný režim hlasitého telefonovania, zadnú časť telefónu nedržte pri uchu. V opačnom prípade si môžete ťažko alebo trvalo poškodiť sluch.

Zariadenie Gigaset je kompatibilné s väčšinou predávaných digitálnych načúvacích prístrojov. Nie je však možné zaručiť dokonalé fungovanie so všetkými načúvacími prístrojmi.

Telefón môže spôsobiť rušenie analógových načúvacích prístrojov (brum alebo pískanie), alebo spôsobiť ich preťaženie. Ak budete potrebovať pomoc, obráťte sa na dodávateľa načúvacieho prístroja.

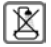

Základňová stanica ani nabíjačka nie sú odolné voči striekajúcej vode. Preto ich neumiestňujte do vlhkého prostredia ako sú napr. kúpeľne či sprchy.

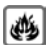

Telefón/telefónny systém nepoužívajte v prostredí, v ktorom hrozí nebezpečenstvo výbuchu (napr. lakovne).

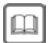

Ak zariadenie Gigaset poskytnete tretej osobe, nezabudnite jej odovzdať aj používateľskú príručku.

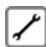

Pokazené zariadenia vyraďte z prevádzky alebo ich nechajte opraviť v servise, pretože by mohli rušiť funkciu iných bezdrôtových zariadení.

- ◆ Zariadenie nie je možné použiť v prípade výpadku prúdu. Rovnako nie je možné uskutočňovať ani tiesňové volania.
- ◆ Ak je aktívny zámok klávesnice, nie je možné vytáčať čísla tiesňového volania!

# **Prvé kroky**

**2**

### **Kontrola obsahu balenia**

Jedna základňová stanica Gigaset A120/A120A/A220/A220A, jeden sieťový adaptér, jedno slúchadlo Gigaset, jeden telefónny kábel, dva akumulátory, jeden kryt priestoru pre akumulátory, jedna používateľská príručka.

Ak ste zakúpili **model s viacerými slúchadlami**, v balení by sa mali pre každé dodatočné slúchadlo nachádzať dva akumulátory, kryt priestoru pre akumulátory a nabíjacia kolíska so sieťovým adaptérom.

### **Nastavenie základňovej stanice a nabíjacej kolísky (ak je súčasťou balenia)**

- ◆ Základňovú stanicu umiestnite do stredu domu alebo apartmánu na rovný povrch, ktorý sa nešmýka. Základňovú stanicu a nabíjaciu kolísku môžete namontovať aj na stenu.
- ◆ Pozornosť venujte dosahu základňovej stanice. Dosah je max. 300 m vo vonkajších priestoroch bez prekážok a max. 50 m vo vnútri budov.
- ◆ Základňová stanica a nabíjacia kolíska sú určené na používanie vo vnútorných suchých priestoroch v rozmedzí teplôt od +5 °C do +45 °C.
- ◆ **Údržba:** Základňovú stanicu a slúchadlo utrite **vlhkou** utierkou (bez rozpúšťadiel) alebo antistatickou utierkou. **Nikdy** nepoužívajte suchú handričku. Mohli by ste vytvoriť statickú elektrinu.
- ◆ Nožičky telefónu zvyčajne nezanechávajú žiadne stopy na povrchoch. Vzhľadom na množstvo rôznych lakov používaných na dnešnom nábytku však nie je možné úplne vylúčiť riziko vzniku značiek na povrchu.
- ◆ Telefón nevystavujte vplyvu zdrojov tepla, priameho slnečného žiarenia a iných elektrických zariadení.
- Zariadenie Gigaset chráňte pred vlhkom, prachom, agresívnymi kvapalinami a výparmi.

### **Pripojenie základňovej stanice**

- ¤ **Najprv** pripojte sieťový adaptér 1.
- ¤ **Následne** pripojte telefónny konektor 2 a káble zasuňte do vodiacich úchytov pre káble.

#### **Poznámka:**

Sieťový adaptér musí byť vždy pripojený, pretože telefón nebude fungovať bez pripojenia k elektrickej sieti.

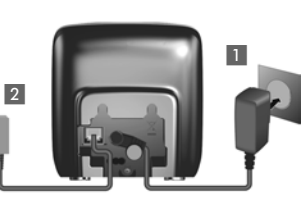

- ◆ Používajte len ten sieťový adaptér a telefónny kábel, ktorý bol súčasťou balenia. Zapojenia pinov sa môžu v rôznych telefónnych kábloch odlišovať.
- ◆ Záznamník (iba modelyA120A/A220A) bude pripravený na použitie približne 30 sekúnd po pripojení základňovej stanice.

### **Pripojenie nabíjacej kolísky (ak je súčasťou balenia)**

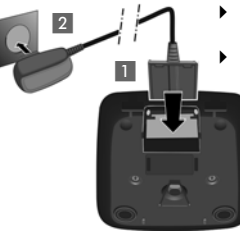

- ▶ Plochý konektor pripojte do napájacieho konektora 1.
- ▶ Sieťový adaptér pripojte do zásuvky 2.

Ak chcete odpojiť konektor z nabíjacej kolísky, stlačte uvoľňovacie tlačidlo 3 a odpojte konektor 4.

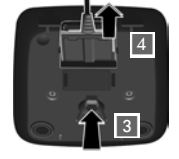

### **Nastavenie slúchadla na použitie**

Na displeji sa nachádza ochranná plastová fólia. **Odstráňte ju!**

### **Vloženie akumulátorov a zatvorenie krytu**

#### **Výstraha**

**3**

Používajte len nabíjateľné **akumulátory** odporúčané spoločnosťou Gigaset Communications GmbH ( $\rightarrow$  s. 11), t. i. nepoužívajte konvenčné (nenabíjateľné) batérie, pretože by to mohlo mať za následok závažné poškodenie zdravia a zranenie. Takéto batérie by mohli napr. explodovať. V dôsledku používania iných ako odporúčaných akumulátorov by sa telefón mohol aj pokaziť alebo poškodiť.

▶ Vložte akumulátory. Dodržiavajte pritom správnu polaritu. Polarita je znázornená v priestore pre akumulátory.

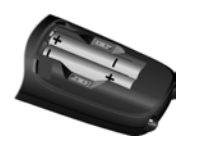

- Kryt akumulátorov najprv vložte do hornej časti (a).
- $\triangleright$  Potom stlačte kryt  $\circledD$  tak, aby zacvakol na miesto.
- ▶ Ak chcete otvoriť kryt akumulátorov. stlačte ho smerom do vyhĺbenia v kryte a kryt akumulátorov vytiahnite smerom nahor.

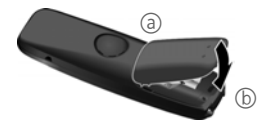

### **Prvotné nabitie a vybitie akumulátorov:**

Správny stav nabitia je možné zobraziť len v prípade, ak akumulátory najprv úplne nabijete a vybijete.

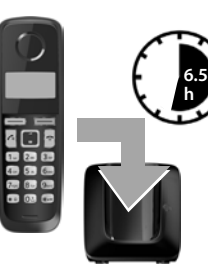

¤ Slúchadlo v základňovej stanici nabíjajte **6,5 hodiny**.

#### **Poznámka**

Slúchadlo vložte do určenej základňovej stanice alebo nabíjacej kolísky Gigaset.

¤ Po nabití slúchadlo vyberte zo základňovej stanice a znova ho do nej vložte až po **úplnom vybití** akumulátorov.

#### **Poznámka**

- ◆ Slúchadlo je vopred zaregistrované na základňovej stanici. Ak ste zakúpili **model s viacerými slúchadlami**, všetky slúchadlá budú zaregistrované na základňovej stanici. Slúchadlo nemusíte znova registrovať. V ľavej hornej časti displeja sa zobrazí interné číslo slúchadla, napr. **1** (¢ s. 1). Ak však slúchadlo nie je zaregistrované na základňovej stanici (zobrazí sa **Prihlásit sl.** alebo **Do základny**), slúchadlo zaregistrujte ručne (→ s. 9).
- ◆ Ak ste zakúpili viaceré zariadenia, zariadenie Gigaset môžete využívať ako bezdrôtovú ústredňu. **Všetky** slúchadlá A120/A220 zaregistrujte **do rovnakej** základňovej stanice (→ s. 9).
- ◆ Potom, ako akumulátory prvýkrát nabijete **a** vybijete, slúchadlo môžete vložiť do nabíjačky po každom hovore.
- ◆ A akumulátory vyberiete zo slúchadla a znovu ich vložíte, vždy zopakujte proces nabíjania a vybíjania.
- ◆ Akumulátory sa počas nabíjania môžu zohriať. Nie je to nebezpečné.
- Po čase sa kapacita akumulátorov z technických príčin zmenší.

### **Nastavenie dátumu a času**

**4**

Nastavte dátum a čas. Potom bude možné prichádzajúcim hovorom prideliť správny dátum a čas a používať budík.

**MENU ▶**  $\boxed{2}$  **Nastaveni ▶ OK ▶ Datum/cas ▶ OK ▶ Datum ▶**  $\frac{1}{2}$  **(zadajte deň, mesiac)** a rok vo formáte 6 číslic) ¤ **OK** ¤ **Cas** ¤~(zadajte hodiny a minúty vo formáte 4 číslic) ¤ **OK** (zobrazí sa správa: **Ulozeno**)

**▶** ۞ (stlačte a **podržte**, čím sa vrátite do pohotovostného stavu)

Pri zadávaní dátumu a času sa môžete stlačením ovládacieho tlačidla  $\Box$  nahor alebo nadol presunúť na pozíciu zadávania naľavo alebo napravo.

**Poznámka**

Ak telefón prijme údaje o dátume a čase počas zobrazenia linky volajúceho (napríklad prostredníctvom siete operátora, smerovača alebo z ústredne), môžete určiť, či sa tieto údaje majú skopírovať do telefónu:

**•** Postupne stlačte tlačidlá: **MENU**  $\bullet$   $\mathbb{R}$ <sup>0</sup>  $\bullet$   $\mathbb{R}$   $\bullet$   $\mathbb{R}$   $\bullet$   $\mathbb{R}$   $\bullet$   $\mathbb{R}$   $\bullet$   $\mathbb{R}$   $\bullet$   $\mathbb{R}$   $\bullet$   $\mathbb{R}$   $\bullet$   $\mathbb{R}$   $\bullet$   $\mathbb{R}$   $\bullet$   $\mathbb{R}$   $\bullet$   $\mathbb{R}$   $\bullet$   $\mathbb{R}$ Zobrazí sa nasledujúca správa. Aktuálne nastavenie bude blikať:

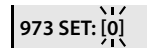

▶ Stlačením jedného z nasledujúcich tlačidiel určite, kedy sa majú tieto údaje skopírovať do telefónu:<br><sup>02</sup><br>**Nikdy** 

Q **Nikdy**

alebo 1 **Jedenkrát**, v prípade, ak v telefóne nie je nastavený dátum/čas alebo<sup>[2</sup><sub>"</sub>] Vždv

Zobrazí sa vaša voľba (napr. **2**):

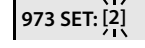

¤ Stlačte zobrazené tlačidlo **OK**.

### **Aktivácia/deaktivácia slúchadla**

Ak chcete aktivovať alebo deaktivovať slúchadlo, stlačte a **podržte** tlačidlo **a.** Ak umiestnite deaktivované slúchadlo do základňovej stanice alebo nabíjacej kolísky, po približne 30 sekundách sa automaticky aktivuje.

Ak slúchadlo vyberiete zo základňovej stanice/nabíjacej kolísky, displej sa krátko na to vypne.

### **Uskutočňovanie hovorov**

### **Uskutočňovanie externých hovorov a ukončovanie hovorov**

Externé hovory sú hovory uskutočnené prostredníctvom verejnej telefónnej siete.  $\mathbb{F}$  (Zadaite telefónne číslo)  $\mathbb{F}$ .

Vytočí sa telefónne číslo. (Príp. môžete **najprv** stlačiť a **podržať** tlačidlo hovoru b (vyzváňací tón) a následne zadať číslo.) Počas hovoru môžete pomocou tlačidla  $\Box$  a tlačidla i nastaviť hlasitosť reproduktora slúchadla.

Ukončenie hovoru/zrušenie vytáčania: Stlačte tlačidlo na ukončenie hovoru **a.** Pred každé telefónne číslo môžete automaticky vložiť volací kód operátora ( $\rightarrow$  s. 5).

### **Prijatie hovoru**

Na prijatie hovoru stlačte tlačidlo hovoru  $\Omega$ .

Ak je aktivovaná funkcia **Aut. prijem** (pozri prehľad menu ¢ s. 15), slúchadlo jednoducho vyberte zo základňovej stanice/nabíjacej kolísky.

### **Identifikácia volajúceho**

Pri prichádzajúcom hovore sa na displeji telefónu zobrazí číslo volajúceho. Ak je uložené v adresári, zobrazí sa meno volajúceho.

#### **Nevyhnutné podmienky:**

- 1 Požiadali ste operátora, aby vám aktivoval službu zobrazovania čísla volajúceho na obrazovke slúchadla (CLIP).
- 2 Volajúci požiadal operátora, aby umožnil identifikáciu svojho čísla (CLI).

**Externi volani**. Ak má volajúci aktivovanú službu odopretia poskytovania čísla, zobrazí sa správa **Anonymni**. Ak ste nepožiadali o službu CLI, zobrazí sa správa **Nezname**.

### **Telefonovanie bez použitia rúk (iba modely Gigaset A220/A220A)**

V režime telefonovania bez použitia rúk môžete zapnúť reproduktor, takže budete volajúceho počuť bez toho, aby ste museli držať slúchadlo pri uchu. Počas hovoru a pri počúvaní záznamníka (iba Gigaset A220A) môžete aktivovať alebo deaktivovať režim telefonovania bez použitia rúk stlačením tlačidla telefonovania bez použitia rúk  $\Omega$ . Pokyny na úpravu hlasitosti v režime telefonovania bez použitia rúk nájdete v prehľade menu  $\rightarrow$  s. 15.

### **Automatická predvoľba operátora**

Môžete uložiť číslo (predvolené číslo), ktoré sa **automaticky** vloží pred číslice, ktoré vytáčate. Ak napríklad chcete medzinárodné hovory uskutočňovať pomocou špeciálnej siete operátora, môžete sem uložiť zodpovedajúci volací kód.

V zozname "**S cislem**" zadajte volacie kódy alebo prvé číslice volacích kódov, ktoré chcete priradiť predvolenému číslu.

Do zoznamu "**Bez cisla**" zadajte všetky výnimky zo zoznamu "**S cislem**".

#### **Príklad:**

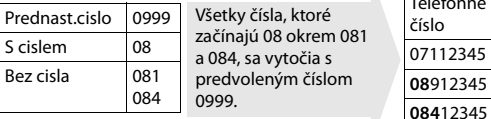

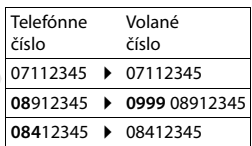

Pomocou menu zadajte predvolené číslo (→ s. 15).

**Trvalá deaktivácia predvoleného čísla:** Pomocou tlačidla vymažte predvolené číslo.

#### **Dočasné zrušenie predvoleného čísla:**

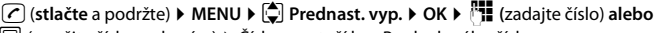

 $|\Box|$  (použite číslo z adresára)  $\blacktriangleright$  Číslo sa vytočí bez Predvoleného čísla.

### **Používanie adresára a zoznamov**

### **Adresár**

Otvorenie adresára: stlačte ovládacie tlačidlo  $\Box$ .

Môžete uložiť max. **50** (A120/A120A) alebo **80** (A220/A220A) telefónnych čísiel (maximálne 22 číslic) spolu s príslušnými menami (maximálne 14 znakov). Zadajte písmená/znaky  $\rightarrow$  s. 11.

### **Uloženie prvého čísla do adresára**

s¤ **Novy zaznam?** ¤ **OK** ¤~ (zadajte číslo) ¤ **OK** ¤~ (zadajte meno) ¤ **OK**

### **Uloženie ďalších čísel do adresára**

s¤ **MENU** ¤ **Novy zaznam** ¤ **OK** ¤~ ((zadajte číslo) ¤ **OK** ¤~ ((zadajte meno) ¤ **OK**

### **Výber záznamu v adresári**

Pomocou tlačidla **s otvorte adresár.** Máte nasledujúce možnosti:

- ◆ Pomocou tlačidla $\left[ \bullet \right]$  môžete prechádzať záznamami, až kým nezvolíte požadované meno.
- $\bullet$  Zadajte prvý znak mena a podľa potreby pomocou tlačidla $\Box$  preidite k záznamu.

### **Vytáčanie z adresára**

 $\Box$   $\triangleright$   $\Box$  (zvoľte záznam)  $\triangleright$   $\Box$ 

### **Používanie ostatných funkcií**

 $\Box$  **▶**  $\Box$  (zvoľte záznam ▶ **MENU** 

Pomocou tlačidla u môžete zvoliť nasledujúce funkcie: **Novy zaznam**/**Ukazat cislo**/ **Zmenit zaznam**/**Pouzit cislo**/**Smazat zaznam**/**Poslat zaznam**/**Smazat seznam**/**Poslat seznam**/**Zkrac. volba**

### **Odoslanie adresára do iného slúchadla**

#### **Nevyhnutné podmienky:**

- ◆ Slúchadlo, z ktorého chcete odosielať, aj slúchadlo, na ktorom chcete prijímať, musia byť zaregistrované na rovnakej základňovej stanici.
- ◆ Druhé slúchadlo a základňová stanica dokáže odosielať a prijímať záznamy z adresára.

 $\Box$  ▶  $\Box$  (zvoľte záznam) ▶ MENU ▶  $\Box$  Poslat zaznam/Poslat seznam ▶ OK

¤~(zadajte interné číslo prijímacieho slúchadla) ¤ **OK**

### **Používanie klávesových skratiek**

Tlačidlám 2 – 9 môžete priradiť záznamy z adresára:

 $\Box$  ▶  $\Box$  (zvoľte záznam) ▶ **MENU ▶**  $\Box$  Zkrac. volba ▶ OK

**▶**  $\bullet$  (zvoľte tlačidlo) ▶ **OK** alebo  $\bullet$  **H** (stlačte tlačidlo, ku ktorému chcete priradiť záznam)

**Ak chcete číslo vytočiť**, stlačte a **podržte** príslušné tlačidlo klávesovej skratky.

### **Zoznam naposledy vytočených čísel**

V tomto zozname sa nachádza desať naposledy vytočených čísel.

### **Vytáčanie zo zoznamu naposledy vytočených čísel**

 $\vec{r}$  (stlačte **krátko**)  $\vec{v}$  (zvoľte záznam)  $\vec{r}$ 

### **Spravovanie záznamov v zozname naposledy vytočených čísel**

b (stlačte **krátko**) ¤u (zvoľte záznam) ¤ **MENU**

Pomocou tlačidla  $\bigcirc$ môžete zvoliť nasledujúce funkcie: **Pouzit cislo/Kopir. do sez./ Smazat zaznam**/**Smazat seznam**

### **Zoznam hovorov/zoznam záznamníka/zoznam sieťovej odkazovej schránky**

Stlačením **MENU ▶ Zpravy ▶ OK** otvoríte prehľad zoznamu. Ak máte nové správy, zobrazia sa len zoznamy s novými správami. Stlačením tlačidla  $\Box$  môžete prechádzať zoznamom.

**Informačný tón** zaznie v prípade, len čo objaví **nový záznam** v zozname hovorov/v zozname záznamníka/v zozname sieťovej odkazovej schránky. Na displeji sa zobrazí správa **Nove zpravy**.

### **Poznámka**

**6**

Ak sa do sieťovej odkazovej schránky uložia hovory a vykonali ste príslušné nastavenia, dostanete správu (v závislosti od operátora).

### **Zoznamy hovorov**

### **Nevyhnutné podmienky:** CLIP (→ s. 5)

V závislosti od nastaveného typu zoznamu bude zoznam hovorov obsahovať ( $\rightarrow$  s. 15) prijaté hovory, zmeškané hovory a hovory zaznamenané na záznamníku (iba modelyA120A/A220A).

V závislosti od nastaveného typu zoznamu sa uložia všetky čísla posledných 25 prichádzajúcich hovorov, alebo len zmeškané hovory.

### **Otvorte zoznam hovorov MENU ▶ Zpravy ▶ OK ▶**  $\left[ \bigoplus \right]$  **Sezn.Vol:**

Zobrazí sa zoznam hovorov v nasledujúcom tvare: Počet nových záznamov + počet starých, prečítaných

záznamov **Sezn.Vol: 01+02**

Stlačením tlačidla **OK** otvorte zoznam.

Zobrazí sa posledný prichádzajúci hovor. V prípade potreby pomocou tlačidla  $\Box$ zvoľte iný záznam.

### **Používanie ostatných funkcií**

u (zvoľte záznam) ¤ **MENU**

Pomocou tlačidla u môžete zvoliť nasledujúce funkcie: **Smazat zaznam**/**Kopir. do sez.**/**Datum/Cas**/**Stav**/**Smazat seznam**

**Spätné volanie volajúcemu zo zoznamu hovorov MENU ▶ Zpravy ▶ Sezn.Vol: 01+02 ▶ OK ▶**  $\Box$  **(zvoľte záznam) ▶**  $\Box$ 

#### **Zoznam záznamníka (iba modely A120A/A220A)/zoznam sieťovej odkazovej schránky**

Tieto zoznamy môžete použiť na vypočutie správ záznamníka (pozri časť "Prehrávanie/vymazávanie správ" ¢ s. 7) alebo sieťová odkazová schránka (¢ s. 8).

### **Obsluha záznamíka (iba modely A120A/A220A)**

Záznamník sa obsluhuje zo slúchadla. Pomocou slúchadla môžete nahrať vlastné oznámenia. Ak nie je dostupné žiadne osobné oznámenie, použije sa vopred nahraté oznámenie.

Ak je plná pamäť, na displeji sa zobrazí správa **Pamet plna!** a záznamík sa automaticky vypne. Zapne sa automaticky znova potom, keď vymažete staré správy.

Záznamník bol už vopred nastavený vo výrobe. Pomocou slúchadla vykonajte individuálne nastavenia.

Podrobnosti o tom, ako nastaviť **čas oneskorenia** (čas, po ktorom má záznamník zdvihnúť hovor), rovnako aj ako nastaviť **dĺžku záznamu** a aktivovať **monitorovanie hovoru** počas nahrávania, nájdete v prehľade menu → s. 15.

### **Aktivácia/deaktivácia záznamníka**

 $MENU \triangleright \begin{bmatrix} 1 \\ 2 \end{bmatrix}$  Zaznamnik  $\triangleright$  **OK**  $\triangleright$   $\begin{bmatrix} 1 \\ 2 \end{bmatrix}$  Aktivace  $\triangleright$  **OK**  $(=$  on

Po zapnutí záznamníka sa na displeji zobrazí symbol  $\circ \circ$ .

### **Nahratie vlastného oznámenia**

**MENU ▶ CI** Zaznamnik ▶ OK ▶ CI Ohlaseni ▶ OK ▶ Nahrat ohl. ▶ OK ▶ Zapnout **zazn.?** ¤ **OK**

Budete počuť tón (krátky tón). Teraz vyslovte oznámenie (najmenej 3 sekundy). Stlačením tlačidla **OK** potvrďte, príp. stlačením a alebo " odmietnite nahrávku. Po nahratí zariadenie prehrá oznámenie, aby ste ho mohli skontrolovať.

#### **Poznámka:**

Záznam sa ukončí automaticky po dosiahnutí maximálneho času záznamu 170 sekúnd, alebo ak na viac ako 2 sekundy prerušíte hovorenie.

### **Prehrávanie alebo vymazávanie oznámení**

Pozri prehľad menu  $\rightarrow$  s. 15.

### **Prehrávanie/vymazávanie správ**

Existujú tri spôsoby spustenia prehrávania správ na záznamníku.

◆ Spustenie prehrávania správy pomocou menu **Zaznamnik**: **MENU ▶**  $\left\lfloor \frac{A}{A} \right\rfloor$  **Zaznamnik ▶ OK ▶**  $\left\lfloor \frac{A}{A} \right\rfloor$  **Prehrat zpravy ▶ OK** Ak ste zadali číslo sieťovej odkazovej schránky, aj tak budete musieť zvoliť záznamník:

¤ u **Zaznamnik** ¤ **OK**

◆ Spustenie prehrávania správy pomocou **zoznamu záznamníka**: **MENU ▶ Zpravy ▶ OK ▶ 2 Zaznamn.** Zoznam sa zobrazí v nasledujúcom tvare: Počet nových správ + počet starých, prehratých správ

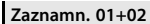

◆ Rýchla voľba záznamníka:

Stlačením tlačidla **OK** otvorte zoznam.

Ak chcete zvoliť záznamník, jednoducho **stlačte a podržte tlačidlo** 1. Integrovaný záznamník bol už vopred nastavený vo výrobe. Ak ste však na rýchlu voľbu nastavili sieťovú odkazovú schránku, toto nastavenie môžete zmeniť  $(4 \cdot s. 15)$ .

Ak máte nové správy, prehrávanie začne od prvej novej správy, v opačnom prípade od prvej starej správy.

**Iba Gigaset A220A:** Automaticky sa zapne reproduktor na slúchadle. Ak ho chcete vypnúť, stlačte tlačidlo hlasitého prehrávania  $\widehat{G}$ .

Správa sa skladá z:

**7**

- ◆ **hlavičky správy** (číslo/dátum/čas) a
- ◆ **tela správy** (nahratý text).

Najprv sa prehrá hlavička a potom telo. Zobrazí sa telefónne číslo alebo meno.

#### **Zastavenie a ovládanie prehrávania**

Ovládanie prehrávania závisí od okamihu v čase, kedy ste stlačili príslušné tlačidlo. Počas prehrávania správy:

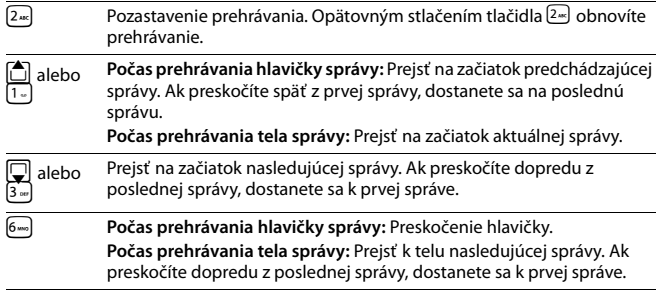

### **Dodatočné funkcie počas prehrávania správy**

Stlačte zobrazené tlačidlo **MENU**. Zastavenie prehrávania.

Pomocou tlačidla u zvoľte príslušnú funkciu: **Volte**/**Pokracovat**/**Hlas.sluchatka**/ **Kopir. do sez.**/**Smazat stare**

### **Vymazanie individuálnej správy**

Počas prehrávania: Stlačte tlačidlo <sup>01</sup> alebo zobrazené tlačidlo .

### **Vymazanie všetkých starých správ**

Počas prehrávania alebo pozastavenia prehrávania:

**MENU ▶ C Smazat stare ▶ OK (Potvrďte bezpečnostnú výzvu)** 

### **Prijatie hovoru zo záznamníka**

Hovor môžete prijať aj počas obdobia, kedy záznamník nahráva správu volajúceho:

### **MENU** ¤ **Prijmout** ¤ **OK**

Hovor môžete prijať aj:

- $\blacklozenge$  stlačením tlačidla hovoru,  $\oslash$
- ◆ odobratím slúchadla zo základňovej stanice/nabíjačky (ak ste aktivovali funkciu **Aut. prijem → s. 15).**

### **Poznámka (Gigaset A220A)**

Ak ste aktivovali funkciu **Priposlech** cez slúchadlo a **hovor je možné počúvať** cez slúchadlo, hovor môžete prijať len cez **MENU** ¤ **Prijmout** ¤ **OK**. Stlačením tlačidla hovoru/tlačidla telefonovania bez použitia rúk $\Omega$  iba aktivujete alebo deaktivujete režim telefonovania bez použitia rúk.

Nahrávanie sa zastaví a môžete sa rozprávať s volajúcim.

### **Nastavenie iného jazyka**

Môžete zmeniť jazyk pre hlasovú výzvu a predvolené oznámenia. **MENU ▶**  $\begin{bmatrix} 4 \\ 4 \end{bmatrix}$  **Zaznamnik ▶ OK ▶**  $\begin{bmatrix} 4 \\ 3 \end{bmatrix}$  **Jazyk ▶ OK ▶**  $\begin{bmatrix} 4 \\ 4 \end{bmatrix}$  **(zvoľte jazyk) ▶ OK** 

### **Obsluha na cestách (diaľková obsluha)**

Záznamník môžete skontrolovať z akéhokoľvek iného telefónu (z hotela, telefónneho automatu, atď.).

### **Nevyhnutné podmienky:**

- ◆ Nastavili ste systémový PIN kód, ktorý je iný než 0000 → s. 15.
- ◆ Telefón, ktorý používate na diaľkovú obsluhu, má funkciu tónovej voľby (DTMF), t.j. pri stláčaní tlačidiel je počuť rozličné tóny.

### **Volanie záznamníka a prehrávanie správ**

<sup>™</sup> (Vvtočte vlastné číslo.) ▶ Ak budete počuť vlastné oznámenie, stlačte tlačidlo **9** a zadajte systémový PIN kód.

Na obsluhu sa používajú nasledujúce tlačidlá:

A **Počas oznámenia čísla/dátumu/času:** Preskočiť na začiatok predchádzajúcej správy.

**Počas prehrávania správy:** Preskočiť na začiatok aktuálnej správy.

- 2 Zastavenie prehrávania. Opätovným stlačením tlačidla obnovíte prehrávanie.<br>3 Prejsť k nasledujúcej správe.
- 3 Prejsť k nasledujúcej správe.<br>
Vymazanie aktuálnej správy.
- 0 Vymazanie aktuálnej správy.

### **Aktivácia záznamníka**

**8**

 $\mathbb{F}$ . (Zadajte vlastné číslo a telefón nechajte zvoniť, až kým nebudete počuť správu: "Zadajte PIN kód")

▶  $\mathbb{F}$  (Zadajte systémový PIN kód)

Aktivovali ste záznamník. Systém vám oznámi, koľko času v pamäti zostáva. Potom sa prehrajú správy. Záznamník nie je možné diaľkovo deaktivovať.

# **Sieťová odkazová schránka**

Sieťová odkazová schránka je záznamník, ktorý funguje v rámci telefónnej siete operátora. Viac informácií vám poskytne operátor. Sieťovú odkazovú schránku nie je možné používať v prípade, ak ste **nepožiadali** o aktiváciu tejto funkcie u operátora. Aby bolo možné používať sieťovú odkazovú schránku rýchlo a ľahko pomocou zoznamu sieťovej odkazovej schránky (→ s. 6), menu (→ s. 15) a používať rýchlu voľbu pomocou tlačidla  $\boxed{1}$  ( $\rightarrow$  s. 1), do telefónu budete musieť zadať číslo: **MENU ▶**  $\left[\begin{matrix} 1 \\ 2 \end{matrix}\right]$  **Zaznamnik ▶ OK ▶**  $\left[\begin{matrix} 4 \\ 2 \end{matrix}\right]$  **Memobox ▶**  $\left[\begin{matrix} 4 \\ 1 \end{matrix}\right]$  **(zadajte číslo) ▶ OK** 

# **Vyhľadanie slúchadla ("Vyhľadávanie")**

Pomocou základňovej stanice môžete lokalizovať slúchadlo.

**▶ Krátko** stlačte tlačidlo registrácie/vyhľadávania na základňovej stanici (→ s. 1). Všetky slúchadlá začnú naraz vyzváňať ("vyhľadávanie") aj v prípade, ak ste na nich vypli vyzváňanie.

**Ukončenie vyhľadávania: Krátko** stlačte tlačidlo registrácie/vyhľadávania na základňovej stanici ( $\rightarrow$  s. 1), alebo stlačte tlačidlo hovoru  $\bigcap$  alebo tlačidlo ukončenia a na slúchadle.

### **Ručná registrácia slúchadiel**

Na základňovej stanici môžete zaregistrovať až štyri slúchadlá. Aby slúchadlá pracovali správne, **každé dodatočné slúchadlo** je nutné zaregistrovať na základňovej stanici!

#### **1) Na slúchadle**

**MENU ▶ ●** Nastaveni ▶ OK ▶ ● Sluchatko ▶ OK ▶ ● Prihlasit ▶ Zadajte systémový PIN kód základňovej stanice (predvolené nastavenie: 0000) ¤ **OK**  ¤ **zobrazí sa správa Prihlasovani**.

#### **2) Na základňovej stanici**

Na základňovej stanici do 60 sekúnd stlačte a **podržte** tlačidlo registrácie/ vyhľadávania (→ s. 1) na približne 3 sekundy.

Registrácia bude trvať približne 1 minútu. Systém priradí slúchadlám najmenšie dostupné interné číslo (1 – 4). Ak sú už interné čísla 1 – 4 priradené iným zariadeniam, číslo 4 sa prepíše.

### **Zrušenie registrácie slúchadiel**

Môžete zrušiť registráciu všetkých ostatných slúchadiel z každého zaregistrovaného slúchadla Gigaset.

**MENU ▶**  $\bullet$  Nastaveni ▶ OK ▶  $\bullet$  Sluchatko ▶ OK ▶  $\bullet$  Odhlasit ▶  $\bullet$  Zvoľte interného účastníka, ktorému chcete zrušiť registráciu. Slúchadlo, ktoré aktuálne používate, indikuje symbol **<**. ¤ **OK** ¤ Zadajte systémový PIN kód základňovej stanice (predvolené nastavenie: 0000) ¤ **OK**

### **Používanie viacerých slúchadiel**

### **Uskutočňovanie interných hovorov**

Interné hovory sú bezplatné hovory na iné slúchadlá, ktoré sú zaregistrované v rovnakej základňovej stanici.

### **Ak sú zaregistrované 2 slúchadlá**

Stlačte zobrazené tlačidlo **INT** – zavoláte na druhé slúchadlo.

### **Ak sú zaregistrované viac ako 2 slúchadlá**

#### **Volanie na konkrétne slúchadlo**

**9**

**INT** ¤~ (1...4, zadajte interné číslo slúchadla) **alebo**

**INT** ▶  $\Box$  (Zvoľte interného účastníka) ▶ **OK alebo D** zavoláte na všetky slúchadlá

#### **Volanie na všetky slúchadlá ("skupinový hovor")**

**INT** ▶ **<u><b>A** alebo INT ▶  $\Box$  Volat vsem ▶ OK alebo  $\Box$  ▶ zavoláte na všetky slúchadlá</u> Ak účastník zodvihne, môžete sa s ním rozprávať. Ak chcete hovor ukončiť, stlačte  $\sqrt{e}$  olbičalt

### **Interný konzultačný hovor/spájanie hovoru**

Rozprávate sa s **externým** účastníkom. Stlačte zobrazené tlačidlo **INT** a zavolajte na jedno alebo všetky slúchadlá. Externý účastník bude počuť hudbu pri podržaní. Keď interný účastník odpovie: V prípade potreby ohláste externý hovor.

Stlačte buď tlačidlo ukončenia hovoru **ि** (hovor sa spojí internému účastníkovi), **alebo**

stlačte zobrazené tlačidlo  $\sum$ . Znova sa spojíte s externým účastníkom. Pri odovzdávaní hovoru môžete taktiež stlačiť tlačidlo ukončenia hovoru  $\Omega$  ešte predtým, ako zodvihne interný účastník.

### **Odpočúvanie externého hovoru**

Vediete externý hovor. Interný účastník môže odpočúvať tento hovor a zúčastniť sa rozhovoru (konferencia). **Nevyhnutná podmienka:** Musí byť aktivovaná funkcia **Priposlech**.

### **Aktivácia/deaktivácia odpočúvania**

**MENU ▶**  $\bullet$  Nastaveni ▶ OK ▶  $\bullet$  I Zakladna ▶ OK ▶  $\bullet$  Priposlech ▶ OK (= zap.)

### **interné odpočúvanie (konferencia)**

Chcete odpočúvať existujúci externý hovor. Krátko stlačte a **podržte** tlačidlo b. Môžete odpočúvať hovor. Všetci účastníci budú počuť signalizačný tón.

Ukončenie: stlačte tlačidlo na ukončenie hovoru **a.** Všetci účastníci budú počuť signalizačný tón.

Ak **prvý** interný účastník stlačí tlačidlo ukončenia hovoru **a**, slúchadlo, ktoré "odpočúvalo", zostane v spojení s externým účastníkom.

### **Nastavenie budíka**

### **Aktivácia/deaktivácia budíka**

 $MENU \triangleright \Box$  Budik  $\triangleright$  **OK**  $\triangleright$  Aktivace  $\triangleright$  **OK** (= zap.)

**Ak je aktivovaný**: ¤~ (Nastavte čas vstávania) ¤ **OK**

Keď zazvoní budík, stlačením ktoréhokoľvek tlačidla ho vypnete na 24 hodín. Ak ste nastavili budík, na displeji sa zobrazí symbol budíka  $\bigcirc$  a namiesto dátumu sa bude zobrazovať čas budenia.

### **Nastavenie času budenia MENU ▶**  $\bigcirc$  **Budik ▶ OK ▶**  $\bigcirc$  **Cas buzeni ▶ OK**

Zadajte čas budenia vo forme hodín a minút a následne stlačte tlačidlo **OK**.

# **Nastavenia telefónu**

Podrobnosti o vykonaní zvukových nastavení nájdete v prehľade menu → s. 15. Podrobnosti o nastavení **systémového PIN kódu** na základňovej stanici nájdete v prehľade menu  $\rightarrow$  s. 15.

### **Zmena zobrazeného jazyka**

**MENU ▶ ○ Nastaveni ▶ OK ▶ ○ Sluchatko ▶ OK ▶ ○ Jazyk ▶ OK ▶ ○ (zvoľte** jazyk) ¤ **OK**

Aktuálne zvolený jazyk indikuje symbol .

Ak náhodou zvolíte jazyk, ktorému nerozumiete:

**MENU ▶**  $\boxed{5}$  2×  $\boxed{1}$  (stlačte tlačidlá jedno po druhom) ▶  $\boxed{4}$  (zvoľte jazyk) ▶ **OK** 

### **Aktivácia/deaktivácia hudby pri podržaní**

Systém môžete nastaviť tak, aby externý účastník počul hudbu počas interného presmerovania a počas prenosu hovoru.

**MENU**  $\triangleright$   $\mathbb{R} \setminus \left[\mathbb{R} \setminus [0, \frac{1}{2}]$   $\mathbb{R} \setminus \mathbb{R} \setminus [1, \frac{1}{2}]$   $\mathbb{R} \setminus \left[\mathbb{R} \setminus [0, \frac{1}{2}]$   $\mathbb{R} \setminus [0, \frac{1}{2}]$   $\mathbb{R} \setminus [0, \frac{1}{2}]$   $\mathbb{R} \setminus [0, \frac{1}{2}]$   $\mathbb{R} \setminus [0, \frac{1}{2}]$   $\mathbb{R} \setminus [0, \frac{1}{2}]$ 

 $0 = vvo$ :  $1 = zao$ .  $\triangleright$  zadajte číslo  $\triangleright$  **OK.** 

### **Režim opakovača**

Pomocou opakovača môžete zvýšiť dosah základňovej stanice. Režim opakovača budete musieť aktivovať (→ s. 15). Režim opakovača a režim **Vyp. zareni (→ s.** 15) sa navzájom vylučujú.

### **Obnovenie nastavení slúchadla**

**10**

Môžete zrušiť individuálne nastavenia a zmeny, ktoré ste vykonali. Zachovajú sa záznamy v adresári, zoznam hovorov a registračné údaje slúchadla v základňovej stanici.

**MENU ▶**  $\boxed{2}$  **Nastaveni ▶ OK ▶**  $\boxed{3}$  **Sluchatko ▶ OK ▶**  $\boxed{3}$  **Reset sluch. ▶ OK ▶ Tov nastaveni?** ¤ **OK**

Pomocou tlačidla <u>a</u> môžete obnovenie zrušiť.

### **Obnovenie nastavení základňovej stanice**

Pri obnove továrenských nastavení sa deaktivuje režim **Vyp. zareni**., zrušia sa individuálne nastavenia a vymažú sa všetky zoznamy.

Zachová sa údaj dátumu a času.Záznamník (iba modelyA120A/A220A) bude pripravený na použitie približne 15 sekúnd po resete základňovej stanice.

### **Obnovenie nastavení základňovej stanice pomocou menu**

Slúchadlá zostanú stále zaregistrované a systémový PIN kód sa nevymaže. **MENU ▶**  $\bigcirc$  **Nastaveni ▶ OK ▶**  $\bigcirc$  **Zakladna ▶ OK ▶**  $\bigcirc$  **Tovarni nastav ▶ OK ▶ Tov nastaveni?** ¤ **OK**

### **Obnovenie nastavení základňovej stanice pomocou tlačidla na základňovej stanici**

Zruší sa registrácia všetkých slúchadiel a systémový PIN kód sa obnoví na pôvodnú hodnotu **0000**.

**Postupujte podľa nasledujúcich krokov:** Zo základňovej stanice odpojte napájací kábel. Na základňovej stanici stlačte a podržte **tlačidlo registrácie/vyhľadávania** (¢ s. 1) a zároveň k nej pripojte napájací kábel. Tlačidlo držte stlačené aspoň 5 sekúnd.

### **Používanie základňovej stanice cez ústredňu/smerovač**

### **Používanie cez smerovač**

Pri používaní zariadenia Gigaset cez analógový port smerovača môžete obmedziť problémy s echom v prípade, ak aktivujete Rezim Echo (→ s. 15). Ak s echom nemáte žiadne problémy, túto funkciu by ste mali vypnúť.

### **Používanie cez ústredňu**

Nasledujúce nastavenia sú nevyhnutné len v prípade, ak ich vaša ústredňa vyžaduje. Prečítajte si používateľskú príručku k ústredni.

Pri zadávaní číslic ich zadávajte **pomaly** postupne za sebou.

#### **Zmena režimu vytáčania**

**MENU**  $\triangleright$   $\overline{(*)}$  $\overline{(*)}$  $\overline{(*)}$  $\overline{5}$  $\overline{(*)}$  $\overline{1}$  $\cdot$  $\overline{8}$  $\overline{)}$  $\triangleright$  Číslo nastaveného režimu vytáčania bude blikať: 0 = tónové vytáčanie (DTMF); 1 = pulzné vytáčanie (DP) ▶ zadajte číslo ▶ OK.

### **Nastavenie opätovného vytáčania**

**MENU »**  $\mathbb{F}_{\geq 0}$   $\mathbb{F}_{\geq 0}$   $\mathbb{F}_{\geq 0}$   $\mathbb{F}_{\geq 0}$   $\mathbb{F}_{\geq 0}$   $\mathbb{F}_{\geq 0}$  **C**  $\mathbb{F}_{\geq 0}$  islo aktuálneho opätovného vytáčania bude blikať: **0** = 80 ms; **1** = 100 ms; **2** = 120 ms; **3** = 400 ms; **4** = 250 ms; **5** = 300 ms;  $6 = 600$  ms;  $7 = 800$  ms ▶ zadajte číslo ▶ **OK**.

### **Zmena pauzy po zdvihnutí linky**

Môžete nastaviť pauzu, ktorá sa vloží medzi stlačením tlačidla hovoru  $\mathcal{L}$  a odoslaní telefónneho čísla.

**MENU**  $\left[\begin{array}{c} \ast \\ \ast \end{array}\right]$  $\left[\begin{array}{c} \ast \\ \ast \end{array}\right]$  $\left[\begin{array}{c} \ast \\ \ast \end{array}\right]$  $\left[\begin{array}{c} \ast \\ \ast \end{array}\right]$  $\left[\begin{array}{c} \ast \\ \ast \end{array}\right]$  $\left[\begin{array}{c} \ast \\ \ast \end{array}\right]$  $\left[\begin{array}{c} \ast \\ \ast \end{array}\right]$  $\left[\begin{array}{c} \ast \\ \ast \end{array}\right]$  $\left[\begin{array}{c} \ast \\ \ast \end{array}\right]$  $\left[\begin{array$  $2 = 3$  s;  $3 = 7$  s ▶ zadaite číslo ▶ OK.

#### **Zmena pauzy po stlačení tlačidla opätovného vytáčania**

**MENU**  $\blacktriangleright$   $\lceil \frac{4}{3} \rceil$   $\frac{4}{3}$   $\lceil \frac{5}{3} \rceil$   $\frac{4}{3}$   $\lceil \frac{1}{2} \rceil$   $\lceil \frac{2}{3} \rceil$   $\blacktriangleright$  Číslo aktuálnej dĺžky pauzy bude blikať: **1** = 800 ms; **2** = 1 600 ms; **3** = 3 200 ms ¤ zadajte číslo ¤ **OK**.

# **Dodatok**

**11**

### **Zadávanie písmen/znakov**

**Štandardné znaky** Príslušné tlačidlo stlačte toľkokrát, koľko je vyznačené. Ak chcete prepnúť z režimu "Abc" do režimu "123", z režimu "123" do režimu "abc", alebo z režimu "abc" do režimu "Abc". **krátko** stlačte tlačidlo  $m$ riežky  $\boxed{m}$ .

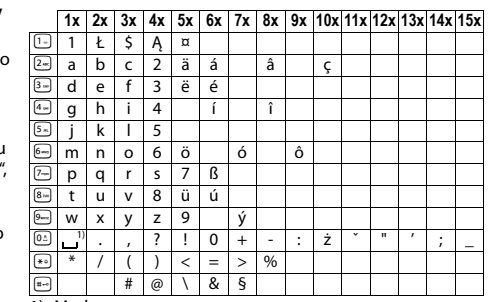

1) Medzera

# **Technické údaje**

### **Akumulátory**

Technológia: Nikel-metal-hydridové (NiMH), veľkosť: AAA (Micro, HR03), napätie: 1,2 V, kapacita: 450 – 1000 mAh

### **Všeobecné technické údaje**

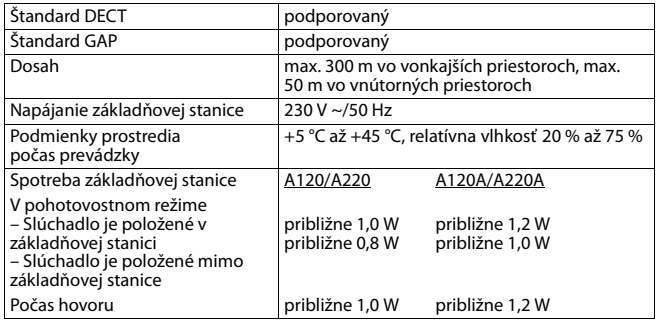

### **Otázky a odpovede**

Ak máte akékoľvek otázky týkajúce sa používania telefónu, navštívte webovú stránku www.gigaset.com/service, na ktorej získate 24-hodinovú podporu. V tabuľke nižšie je uvedený zoznam častých problémov a možných riešení.

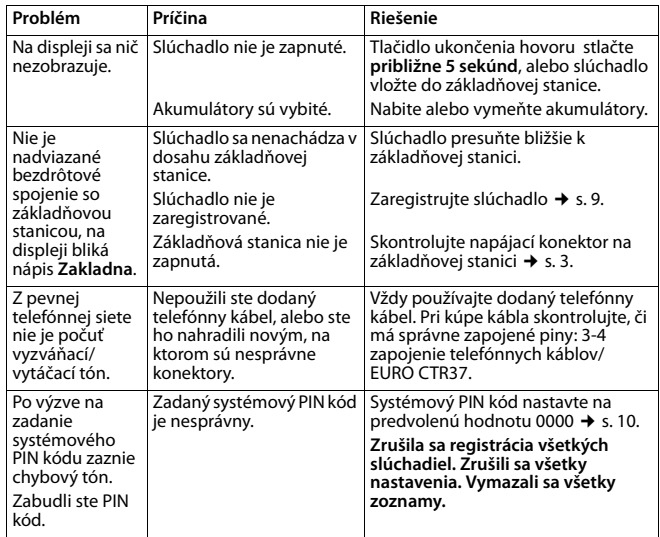

### **Kontakt s tekutinou**

V prípade ak prenosná čast' prišla do kontaktu s tekutinou: **!**

- 1 **Prenosnú čast' vypnite a ihneď vyberte akumulátor**.
- 2 Tekutinu nechajte z prenosnej časti odkvapkat'.
- 3 Všetky časti vytrite do sucha a prenosnú čas potom **najmenej na 72 hodín** uložte s otvoreným priečinkom batérie a s klávesnicou smerom dolu na suchom, teplom mieste (**nie:** v mikrovlnnej rúre, v rúre na pečenie a pod.).
- 4 **Prenosnú čas zapnite znovu až bude úplne suchá.**

V mnohých prípadoch je po úplnom vyschnutí uvedenie do prevádzky znovu možné.

### **Zákaznícky servis & podpora**

Máte otázky? Ako zákazník Gigaset môžete využit' výhody našej komplexnej ponuky služieb. Informácie si môžete rýchlo nájst' v tejto užívateľskej príručke a na servisných stránkach nášho Gigaset online portálu.

Prosím, zaregistrujte si svoj telefón ihneď po nákupe na www.gigaset.com/sk/service Vaša registrácia nám umožní poskytnút' Vám ešte lepší servis v prípade otázok alebo v prípade reklamácie. Váš osobný užívateľský účet Vám umožní priamo kontaktovat' náš zákaznícky servis e-mailom.

V našej neustále aktualizovanej on-line službe na www.gigaset.com/sk/service nájdete:

- ◆ Rozsiahle informácie o našich produktoch
- ◆ Odpovede na často kladené otázky (FAQ)
- ◆ Vyhľadávanie podľa kľúčových slov, pre rýchle hladanie textu
- ◆ Databázu kompatibility: Zistite, ktoré zo základňových staníc a prídavných slúchadiel môžete kombinovat'.
- ◆ Porovnanie produktov: Porovnanie vlastností niektorých výrobkov medzi sebou.
- Súbory na prevzatie pre používateľské príručky a aktuálnu aktualizáciu softvéru
- ◆ E-mailový kontakt na náš zákaznícky servis

Naši technickí zástupcovia sú k dispozícii na telefónnom čísle v prípade zložitejších otázok alebo osobnej konzultácie.

#### **Len v prípade - opravy, záruky alebo reklamácie:**

#### **Číslo technickej podpory:**

#### **044 5567 988 alebo 02 59682266**

(Hovor je spoplatnený podľa aktuálneho cenníka Vášho operátora pre volania do siete T-Com)

Upozorňujeme, že ak výrobok Gigaset, nie je predávaný autorizovaným predajcom, nemusí byt' plne kompatibilný s vašim poskytovateľom služby. Pre akú krajinu je výrobok určený je jasne uvedené na škatuli v blízkosti označenia CE. Ak budete zariadenie používat' spôsobom nezlučiteľným s týmto odporúčaním a s pokynmi v príručke, môže to mat' vplyv na podmienky záruky alebo zabezpečenia opravy (oprava alebo výmena výrobku). V prípade uplatnenia si záruky, je kupujúci povinný predložit' potvrdenie , ktoré dokazuje dátumu zakúpenia (dátum, od ktorého začína záručná doba) a druh tovaru, ktorý bol zakúpený.

#### **Záru þný list**

**13**

#### Vážený zákazník,

ćakujeme Vám za dôveru, ktorú ste nám preukázali kúpou telefónu Gigaset Communications GmbH. Získali ste kvalitný prístroj, ktorý bude pri správnom používaní dlhodobo spoľahlivo slúžiť.

Ak budete potrebovať radu alebo pomoc, obráťte sa na našu informačnú linku Gigaset. Naši špecialisti sú Vám v pracovnej dobe od 7:30 do 18:00 na telefónnom þísle 02/5968 2266.

Kontakt možno taktiež nadviazať na www.gigaset.com/sk. Naši technickí pracovníci Vám poradia, prípadne odporu þia doru þ i Ģ Váš prístroj do servisného strediska na adrese:

> Inoteska s.r.o. Podtureň-Roveň 221 033 01 Liptovský Hrádok

Prístroj môžete zaslať prostredníctvom Vášho predajcu, poštou ako cennú zásielku, alebo ho môžete priniesť osobne.

#### **Záru þné podmienky:**

- 1. Záruka sa vzťahuje na bezporuchovú prevádzku telefónu, ako aj jeho príslušenstva v trvaní dvadsaťštyri (24) mesiacov. Batéria a nabíjačka je štandardne dodávané príslušenstvo k telefónu. Záručná doba začína plynúť dňom prevzatia telefónu a príslušenstva kupujúcim. Dátum musí byť vyznačený na záručnom liste.
- 2. Záruka bude uznaná, iba ak k tomuto úplne a riadne vyplnenému záru þnému listu bude priložený doklad o zaplatení.
- 3. Záruka je neplatná, ak typ výrobku alebo výrobné þíslo bolo zmenené, odstránené alebo je nečitateľné.
- 4. V prípade uplatnenia záru þnej opravy príslušenstva, ktoré bolo inštalované, bude záruka uznaná, len ak kupujúci zároveň predloží inštalačný protokol.
- 5. Záruka sa nevzťahuje na chyby zapríčinené:
	- · používaním výrobku, ktoré je v rozpore s návodom na obsluhu
	- · mechanickým poškodením
	- · kontaktom výrobku s vodou či inými tekutinami, ktoré vtiekli do vnútra
	- opravou vykonanou neautorizovaným servisným strediskom neodbornou inštaláciou výrobku v inom než autorizovanom inštalačnom stredisku
	- nevhodným skladovaním a používaním mimo tepelného rozsahu uvedenom v návode na obsluhu
	- skladovaním a používaním výrobku vo vlhkom, prašnom, chemicky alebo iná þ agresívnom prostredí – oxidácia
	- statickou elektrinou a kolísaním napäťia v elektrorozvodnej sieti

Záruka sa nevzťahuje na vady vzniknuté:

- x pri haváriách motorových vozidiel, prudkých nárazoch a pod.
	- pri živelných pohromách
- 6. Za chybu predávanej veci sa považujú nedostatky jej vlastností alebo prejavu, ktoré najmä vzhľadom na obsah zmluvy o predaji v obchode alebo vyhlásenie predávajúceho o zaručených vlastnostiach, alebo vzhľadom na ustanovenia

právnych predpisov, či technických noriem by mala predávaná vec mať. Za chybu veci sa považuje aj nedostatok vlastností alebo prejavu, ktoré sa pri veciach tohto druhu predávaných v obchode všeobecne predpokladajú. Záruka sa nevz Ģahuje na bežné opotrebovanie výrobku vzniknuté v dôsledku jeho používania, vrátane straty kapacity batérie spôsobené jej bežným opotrebovaním.

- 7. Ak ide o chybu, ktorú možno odstrániť, má kupujúci právo, aby bola bezplatne odstránená. Kupujúci môže namiesto odstránenia chyby požadova Ģ výmenu veci, alebo ak sa chyba týka len súčasti veci, výmenu súčasti, iba vtedy, ak tým predávajúcemu nevzniknú neprimerané náklady vzhľadom na cenu tovaru alebo závažnosť vady.
- 8. Doba od uplatnenia práva zo zodpovednosti za chyby až do doby, ke ć kupujúci po skončení opravy bol povinný vec prevziať, sa do záručnej doby nepočíta.

Na tento prístroj sa poskytuje záruka po dobu dvadsaťštyri (24) mesiacov odo dňa jeho prevzatia kupujúcim. Záruka sa uplatňuje u predajcu.

Typ prístroja ........................................................................(vyplní predajca) Dátum predaja ....................................................................(vyplní predajca) Pe þiatka a podpis predajcu:

> Tento bezšnúrový telefón bol uvedený na trh po 13. auguste 2005 firmou ....................................

#### **Záznam servisného strediska o vykonaní záru þných opráv**

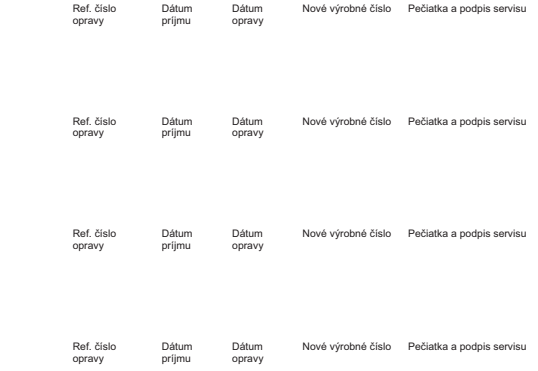

### **Schválene - výňatok z vyhlásenia o zhode**

Tento prístroj je určený pre analógové telefónne pripojenie do slovenskej siete. Osobitosti krajiny určenia sú zohľadnené.

Spoločnost' Gigaset Communications GmbH týmto vyhlasuje, že tento prístroj spĺňa základné požiadavky a všetky príslušné ustanovenia predpisov 1999/5/EC.

Kópia Vyhlásenia o zhode je k dispozícii na internetovej adrese: www.gigaset.com/docs

# $C_{6}$  0682

### **Likvidácia odpadu**

### **Naša koncepcia ochrany životného prostredia**

My, spoločnosť Gigaset Communications GmbH, máme spoločenskú zodpovednosť a angažujeme sa za lepší svet. Naše myšlienky, technológie a naša činnosť slúžia ľuďom, spoločnosti a životnému prostrediu. Cieľom našej činnosti po celom svete je trvalé zaistenie životných podmienok ľudí. Uvedomujeme si zodpovednosť za výrobok, ktorá sa vzťahuje na celú dobu životnosti výrobku. Už pri projektovaní a plánovaní výrobných procesov sa vyhodnocuje vplyv výrobkov na životné prostredie, vrátane výroby, obstarávania, predaja, využitia, servisu a likvidácie.

Viac informácií o ekologických výrobkoch a postupoch nájdete na internetovej stránke www.gigaset.com.

### **Systém manažmentu životného prostredia**

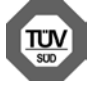

Spoločnosť Gigaset Communications GmbH je držiteľom certifikátov podľa medzinárodných noriem ISO 14001 a ISO 9001.

**ISO 14001 (životné prostredie):** certifikát udelil spoločnosti v septembri 2007 úrad TüV SÜD Management Service GmbH. **ISO 9001 (kvalita):** certifikát udelil spoločnosti 17.02.1994 úrad TüV Süd Management Service GmbH.

### **Likvidácia odpadu**

Batérie nepatria do domového odpadu. K tomu dodržujte miestne nariadenia o likvidácii odpadov, o ktorých sa môžete informova u vašej obce alebo u vášho odborného predajcu, ktorý vám výrobok predal.

### **NAKLADANIE S ELEKTROZARIADENÍM - INFORMAČNÝ LETÁK**

Nefunkčné, vyradené, resp. opotrebované (podľa Vášho zváženia) elektronické zariadenie je potrebné odovzda na miestach na to určených.

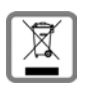

Elektronické zariadenie je potrebné separova od nevytriedeného komunálneho odpadu a odovzda ho vcelku (myslí sa tým aj s batériou, prípadne nabíjačkou).

Pokiaľ sa so starým elektronickým zariadením nebude naklada podľa uvedených bodov, môže dôjs k negatívnemu vplyvu na životné

prostredie a taktiež aj na zdravie ľudí.

Ak však staré elektronické zariadenie odovzdáte na miestach na to určených, samotný spracovateľ garantuje jeho zhodnotenie (materiálové, alebo iné), čím aj Vy prispievate k opätovnému použitiu jednotlivých súčastí elektronického zariadenia a k ich recyklácii.

Všetky informácie na tomto letáku sú zhrnuté pod symbolom uvedeným na každom elektronickom zariadení.

Účel tohto grafického symbolu spočíva v spätnom odbere a oddelenom zbere elektroodpadu. Nevyhadzova v rámci komunálneho odpadu! Odpad je možné spätne odobra na miestach na to určených!

### **Prehľad menu**

Telefón má široký rozsah funkcií. Sú k dispozícii vo forme menu.

Ak chcete zvoliť funkciu, ak je telefón v **pohotovostnom režime**, stlačte tlačidlo**MENU** (zobrazte menu), pomocou ovládacieho tlačidla  $\Box$  preidite na požadovanú funkciu a stlačením tlačidla **OK** ju potvrďte.

**15**

**Návrat do pohotovostného režimu**: stlačte a podržte tlačidlo **a.** 

Nie všetky funkcie opísané v tomto návode na obsluhu sú dostupné vo všetkých krajinách.

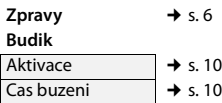

#### **Zvuky**

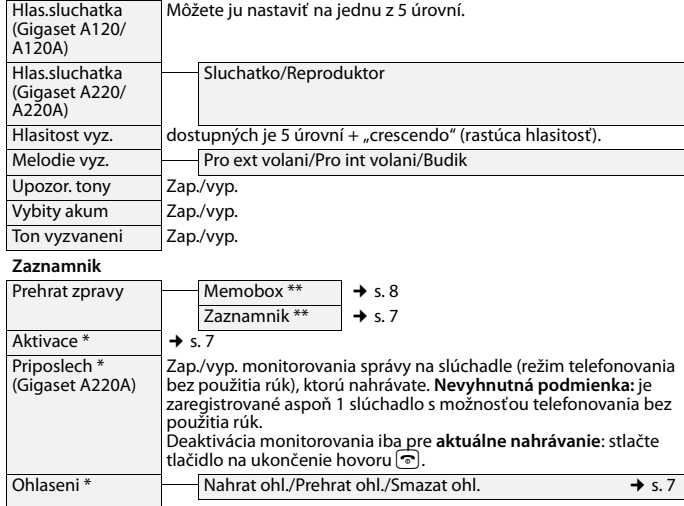

Delka zpravy \* Neomezeno/1 minuta/2 minuty/3 minuty

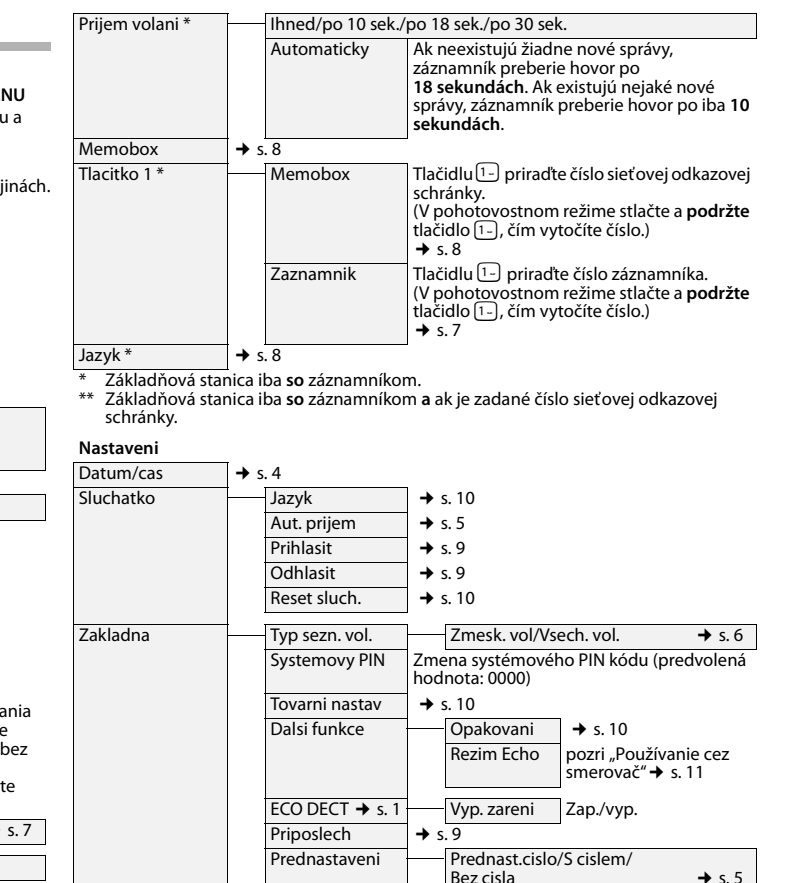

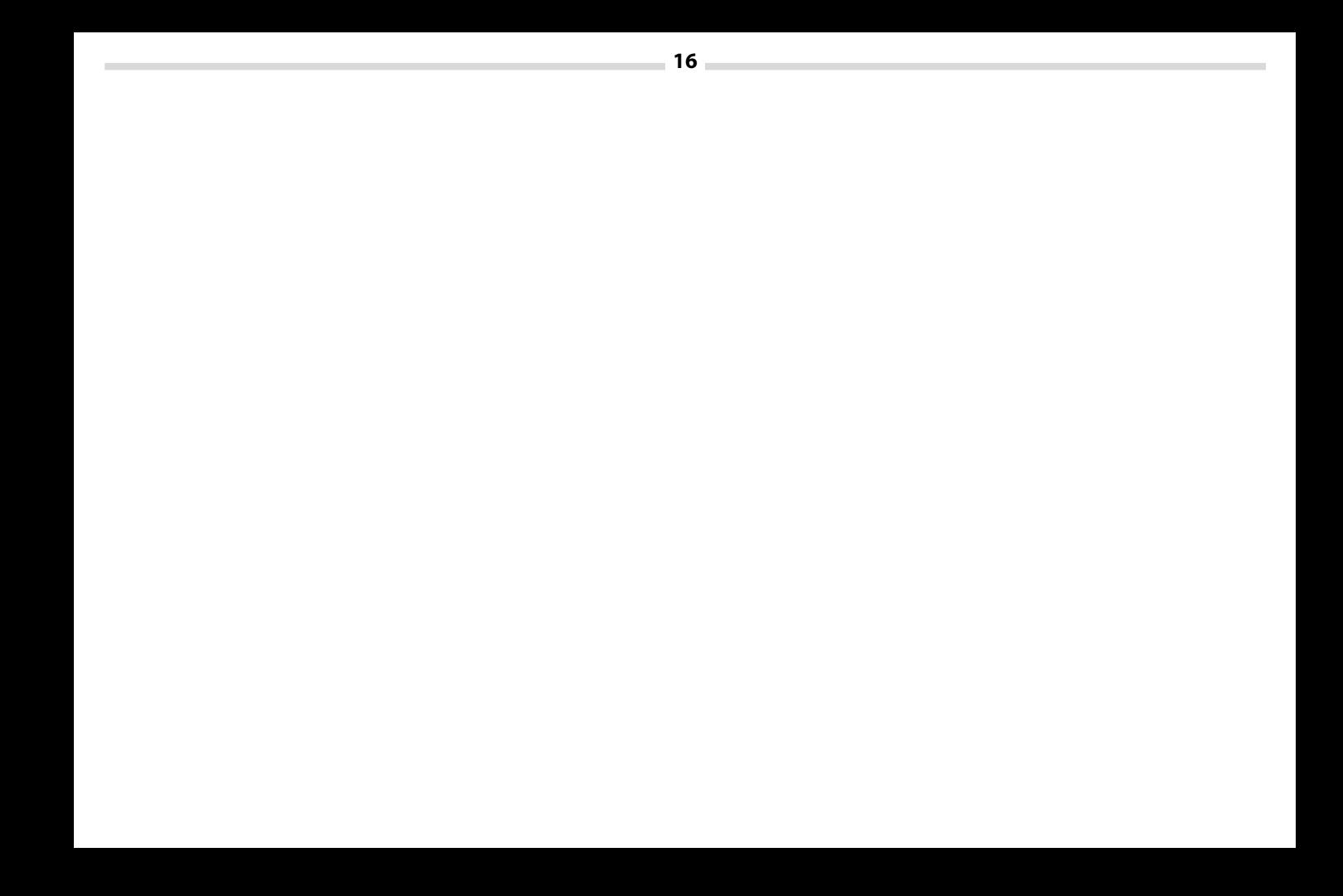